# **DER KANZLER**

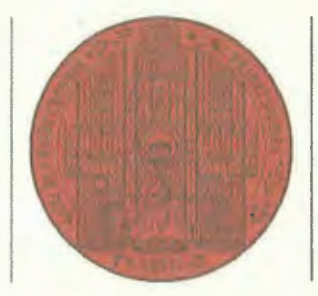

## **UNIVERSITÄT HEIDELBERG**  ZUKUNFT SEIT 1386

Universität Heidelberg, Seminarstraße 2, 69117 Heidelberg

An die Geschäftsführenden Einrichtungsleiter/innen

· Rundschreiben-Nr.: 11/2020 Verteiler: 01, 03M, 04, 06, 07

Heidelberg, den 28.09.2020 **eRechnung: Angabe der Uni-Bestellnummer bei der Bestellung** 

### **Dr. Holger Schroeter**

Dr. Nicole Sommerschuh Leiterin Finanzbuchhaltung AZ 3359 Tel. +49 6221 54-12430 Fax +4Q 6221 54-12491 sommerschuh@zuv.uni-heidelberg.de

Sehr geehrte Damen und Herren,

die elektronische Rechnungsverarbeitung (eRechnung), mit der die Universität eine EU-Richtlinie aus dem Jahr 2014 umsetzt, wird im IV. Quartal 2020 zunächst mit den Pilotinstituten<sup>1</sup> und ab dem I. Quartal 2021 sukzessive mit den weiteren Instituten und Einrichtungen der Universität produktiv gehen.

Zur Vorbereitung des Produktivbetriebs ist es erforderlich, die Stammdaten der Kontierungsobjekte zu prüfen und die Lieferanten darüber zu informieren, dass zukünftige Bestellungen eine universitäre Bestellnummer erhalten. Diese Bestellnummer ist in der Kommunikation zwischen Universität und Lieferanten und insbesondere bei der Rechnungsstellung durch den Lieferanten anzugeben . Informationen erhalten Sie dazu gerne in der Finanzbuchhaltung oder entnehmen diese den Anlagen.

Im Hinblick auf die Überprüfung der Stammdaten wird das Projektteam auf die bereits im vergangenen Jahr benannten Ansprechpartner Ihrer.Einrichtung zukommen, um die Einzelheiten zu besprechen.

Bezüglich der Bestellnummer bitte ich Sie, dafür zu sorgen, dass alle Besteller **Ihrer Einrichtung bereits jetzt bei der Bestellung dem Lieferanten die universitäre Bestellnummer angeben.** 

Die Bestellnummer ist für die universitätsinterne Zuordnung zentral eingehender Rechnungen und die schnelle, reibungslose Bearbeitung und Bezahlung der Rechnungen von großer Bedeutung. Daher sollten alle Lieferanten rechtzeitig vor dem Start des Produktivbetriebs mit der Bestellnummer und deren Verwendung vertraut sein.

<sup>1</sup> BZH, COS, Dekanat Juristische Fakultät, IWR, KIP, ZEGK (Institut für Europäische Kunstgeschichte).

Seite 1 von 2 Universität Heidelberg<br>
Seite 1 von 2 Universität Heidelberg Universitätsverwaltu

Es gibt zwei Formen der Bestellnummer:

- 1) Bei Bestellungen über die Zentrale Beschaffungsstelle (ZBS) bzw. das SAP MM-Modul entspricht die Bestellnummer der 10-stelligen Nummer, die automatisch von SAP beim Anlegen einer Bestellung vergeben wird. Diese Nummer beginnt mit 45 und steht auf jedem von SAP erzeugten Bestellbeleg.
- 2) Bei allen anderen Bestellungen also im Regelfall setzt sich die Bestellnummer wie folgt zusammen: Nach dem vorangestellten Kürzel "UHD" folgt das "Kontierungsobjekt", aus dem die Rechnung bezahlt werden soll (Nummer des Sachauftrages, des Investitionsauftrages oder der Kostenstelle).

Beiden Bestellnummern kann bei Bedarf zusätzlich ein interner Bearbeitungshinweis beigefügt werden . Einzelheiten dazu finden Sie im angefügten Informationsblatt Bestellnummer.

Die bisherigen Erfahrungen der Pilotinstitute zeigen, dass es sehr wichtig ist, die Bestellnummer frühzeitig vor dem Produktivstart bei allen Bestellungen anzugeben. Dadurch erhalten die Lieferanten die nötige Vorlaufzeit, um die regelmäßige Verwendung der Bestellnummer und insbesondere deren Angabe in den Rechnungen sicherzustellen.

Die uns bekannten, d.h. als Kreditoren in SAP hinterlegten Lieferanten werdan in einem gesonderten Schreiben durch die Finanzbuchhaltung darüber informiert, dass eine Bestellnummer anzugeben ist. Die AGB der Universität Heidelberg werden entsprechend angepasst. \

Bei möglichen Fragen wenden Sie sich gerne an die Projekt-Helpline: serviceeRechnunq@uni-heidelberg.de.

Alle Informationen zu den Vorbereitungen des Produktivstarts und dem späteren Betrieb sowie allgemein zum Projekt eRechung finden Sie in den anliegenden Informationsblättern bzw. auf der Homepage unter: https://www.uni-heidelberq.de/einrichtunqen/verwaltunq/finanzen/eRechnunq.html.

Allen Beteiligten wünsche ich viel Geduld, eine erfolgreiche Umse:tzung und schließlich einen guten Start.

Mit besten Grüßen

 $\cup$  $\gamma$ 

Dr. Holger Schroeter

### **Anlagen**

Informationsblatt Bestellnummer Informationsblatt Änderungen eRechnung

# **DEZERNAT FINANZEN** *ENWINGSINGS* UNIVERSITÄT

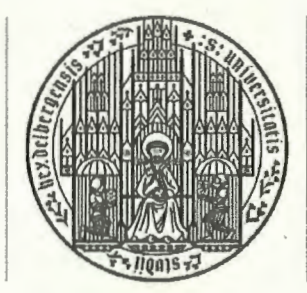

**HEIDELBERG ZUKUNFT** SEIT 1386

# **eRECHNUNG INFORMATIONSBLATT BESTELLNUMMER**

Stand 22.09.2020

## **Bestellnummer (Zuordnungskriterium) ·**

Im Rahmen der Einführung der eRechnung wird für alle Lieferantenrechnungen eine sog. Bestellnummer notwendig. Diese ist ausschlaggebend dafür, dass die Rechnungen nach dem zentralen Eingang und der Bearbeitung in der Finanzbuchhaltung zu den richtigen Rechnungsbearbeitern der dezentralen Einrichtung gelangen.

Diese Bestellnummer ist bereits bei der Bestellung dem Lieferanten mitzuteilen, verbunden mit dem Hinweis, sie auf der Rechnung anzugeben. Die AGB der Universität Heidelberg werden entsprechend angepasst. Die Lieferanten werden in einem gesonderten Schreiben durch die Finanzbuchhaltung direkt informiert.

Es gibt zwei unterschiedliche Bestellnummern:

1. Bestellungen über die Zentrale Beschaffungsstelle/SAP-MM:

Bei Bestellungen über die Zentrale Beschaffungsstelle (ZBS) bzw. das SAP MM-Modul entspricht diese Bestellnummer der 10-stelligen SAP - Bestellnummer, die automatisch von SAP beim Anlegen einer Bestellung vergeben wird. Diese Nummer beginnt mit 45 und steht auf jedem von SAP erzeugten Bestellbeleg. Diese SAP-Bestellnummer wird dem Lieferanten automatisch mit der Bestellung mitgeteilt. Die SAP-Bestellnummer finden Sie auf der Ihnen durch die ZBS zugesandten Kopie der Bestellung. Bitte verwahren Sie diese bis zum Abschluss der Rechnungsbearbeitung auf.

2. Sonstige Bestellungen:

Bei allen anderen Bestellungen - der Regelfall - setzt sich die Bestellnummer aus dem vorangestellten Kürzel "UHD" und dem "Kontierungsobjekt" zusammen. Das Kontierungsobjekt gibt an, aus welchem Sach- oder Investitionsauftrag bzw. aus welcher Kostenstelle die Rechnung bezahlt werden soll.

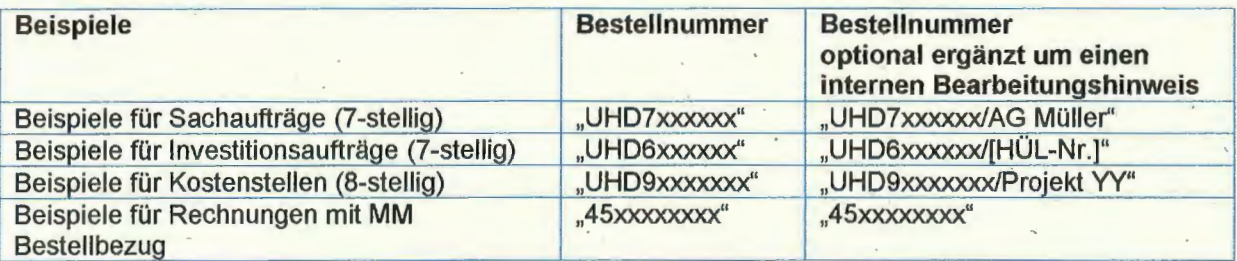

Die Kostenstellen sind Ihrer Einrichtung bekannt, Sach- und Investitionsaufträge wurden Ihnen beim Start des jeweiligen Projekts mitgeteilt. Bei dieser von Ihnen manuell ermittelten Bestellnummer ist es notwendig, dass immer das Kürzel "UHD" am Anfang steht. Anderenfalls kann diese Bestellnummer nicht automatisch erkannt und weiterverarbeitet werden.

### Ergänzung des internen Bearbeitungshinweises

Bei Bestellungen, die nicht über das SAP-Bestellmodul (MM) erfolgen, gibt es die Möglichkeit, die Bestellnummer um einen individuellen internen Bearbeitungshinweis zu erweitern, z.B. für einen Hinweis an die späteren Rechnungsbearbeiter. Dazu ergänzen Sie nach der Bestellnummer einen Schrägstrich "/" und Ihren Bearbeitungshinweis (Beispiel: "/AG Müller"). Überlegen Sie sich für Ihre Einrichtung bei Bedarf einen sprechenden, eindeutigen und möglichst einheitlichen internen Bearbeitungshinweis, durch den ein Rechnungsbearbeiter, die von ihm zu bearbeitende Rechnung möglichst einfach erkennen und zur Bearbeitung auswählen kann. Der Bearbeitungshinweis soll 12 Zeichen nicht überschreiten.

 $\mathcal{L}_{\mathcal{L}}$ 

Bei Bestellungen über das SAP-Bestellmodul (MM) kann der interne Bearbeitungshinweis beim Anlegen der Bestellung im Feld "Unser Zeichen" eingegeben werden. Hierfür stehen Ihnen maximal 12 Zeichen zur Verfügung.

Teilen Sie bitte ab sofort Ihrem Lieferanten bei jeder Bestellung eine Bestellnummer mit und bitten Sie ihn darum, die ihm genannte Bestellnummer auf jeder Rechnung anzugeben, da eine Zuordnung und anschließende Bearbeitung seiner Rechnung künftig ohne Angabe dieser Nummer nicht erfolgen kann.

Anmerkung: Die Lieferanten sind gemäß EU-Richtlinie verpflichtet so zu verfahren.

Es empfiehlt sich, allen Bestellern in Ihrer Einrichtung eine Übersicht der Aufträge bzw. Kostenstellen zu geben (oder abrufbar abzulegen), über die sie bestellen dürfen. Eine Übersicht aller Kontierungsobjekte Ihrer Einrichtung in xls-Format wird den Ansprechpartnern Ihrer Einrichtung für die ERV rechtzeitig vor Produktivstart zur Verfügung gestellt.

## Spätere Änderung des Kontierungsobjekts

Das bei der Bestellung angegebene Kontierungsobjekt kann während der Rechnungsbearbeitung . noch geändert werden. Bedenken Sie jedoch bitte folgendes: Im Rahmen der Validierung in der Finanzbuchhaltung wird auf Basis des aus der Bestellnummer ausgelesenen Kontierungsobjekts das Umsatzsteuerkennzeichen eingetragen und ein Buchungsvorschlag erstellt. Bei einer späteren Änderung des Kontierungsobjekts muss dann durch die Rechnungsbearbeiter das Steuerkennzeichen überprüft und ggf. angepasst werden. Darüber hinaus ist ein ausreichendes ßudget für die jeweilige Beschaffung nur dann sichergestellt, wenn bereits bei der Bestellung geklärt ist, aus welchem Kontierungsobjekt gezahlt werden soll und ob dort noch genügend Mittel zur Verfügung stehen. Das Kontierungsobjekt sollte daher nur in Ausnahmefällen später geändert werden.

#### Fragen und weitere Informationen

Für Fragen jeglicher Art rund um das Projekt steht das Projektteam gerne unter der E-Mailadresse service-eRechnung@uni-heidelberg.de zur Verfügung (Betreff "Bestellnummer").

Weitere Informationen zum Projekt eRechnung finden Sie auf unserer Homepage unter: https://www.uni-heidelberg.de/einrichtungen/verwaltung/finanzen/eRechnung. html.

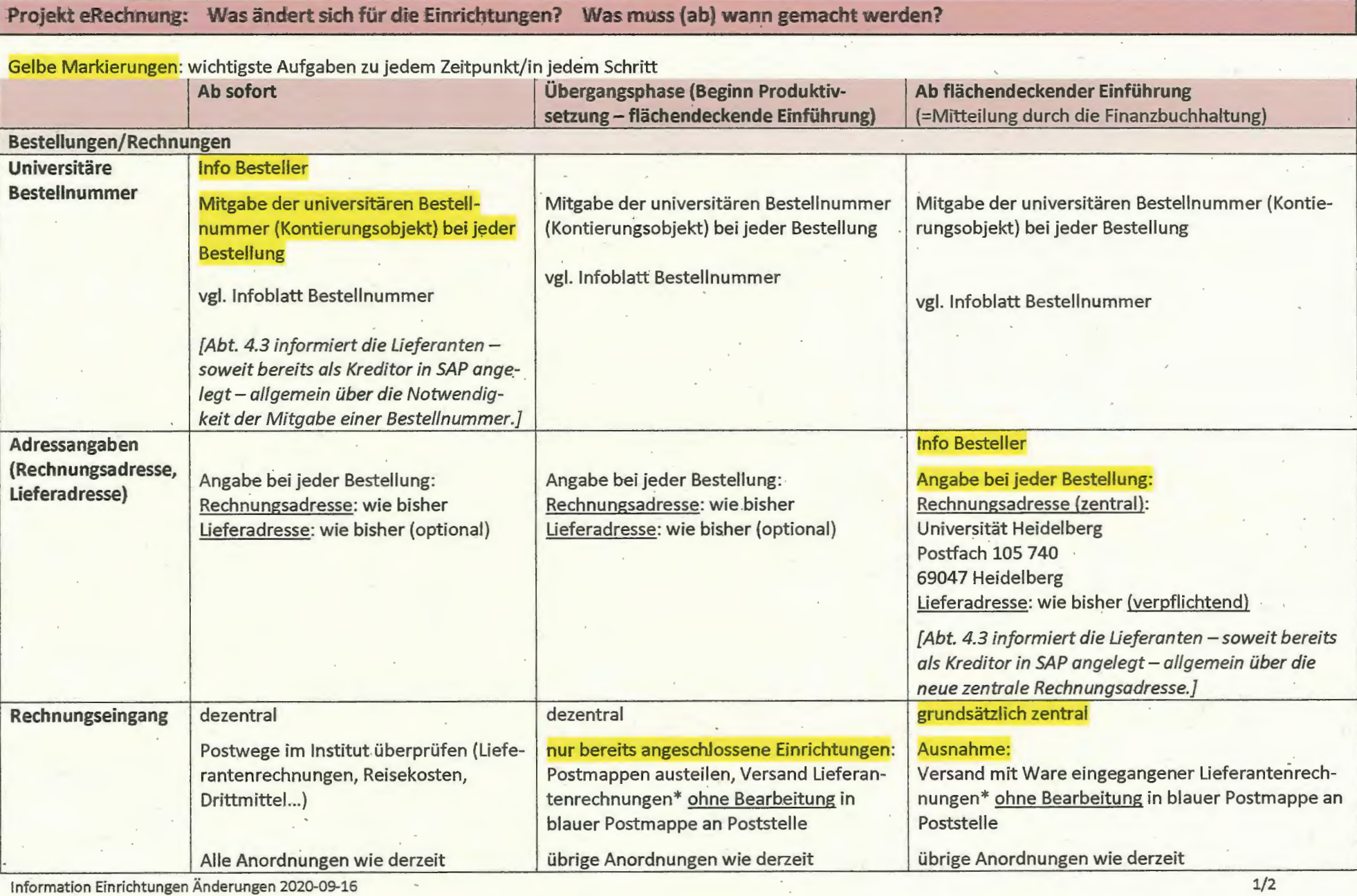

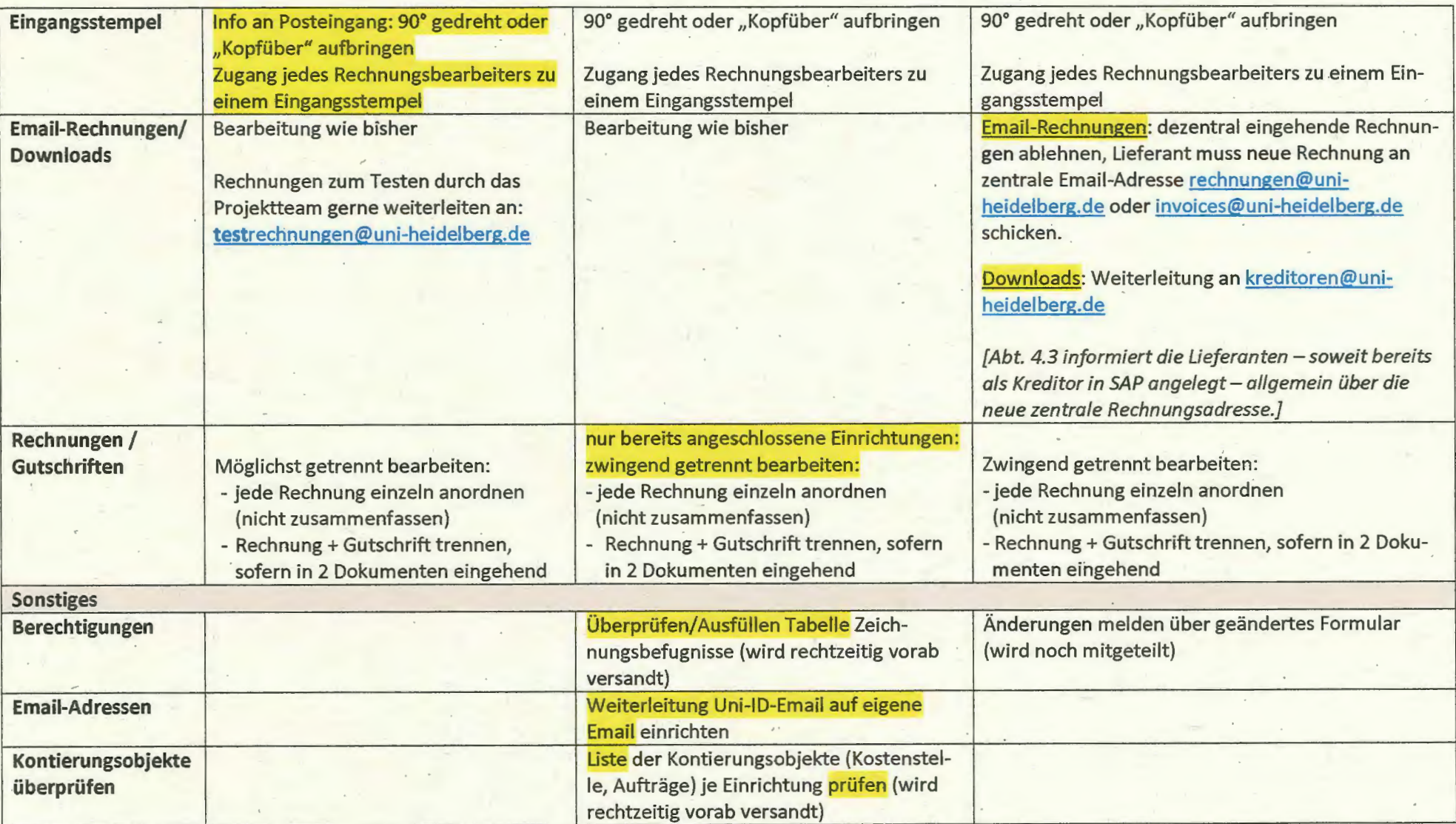

\*Lieferantenrechnungen =alle Rechnungen/Gutschriften von Firmen oder Privatpersonen für eine Lieferung oder Leistung an die Universität inkl. durch die Universität direkt gezahlte Hotel- und Ticketrechnungen; (derzeit) nicht darunter fallen z.B. Reisekostenabrechnungen, Abschlagszahlungen an Beschäftigte, Stipendien. Ebenfalls nicht darunter fallen Buchungen im Internen Markt, Umbuchungen, Annahmeanordnungen. Bearbeitung wie bisher in Papierform.

,--